## Инструкция за вход в e-Learning Shell 2

Адрес: https://e-learning.uni-ruse.bg

C e-learning.uni-ruse.bg

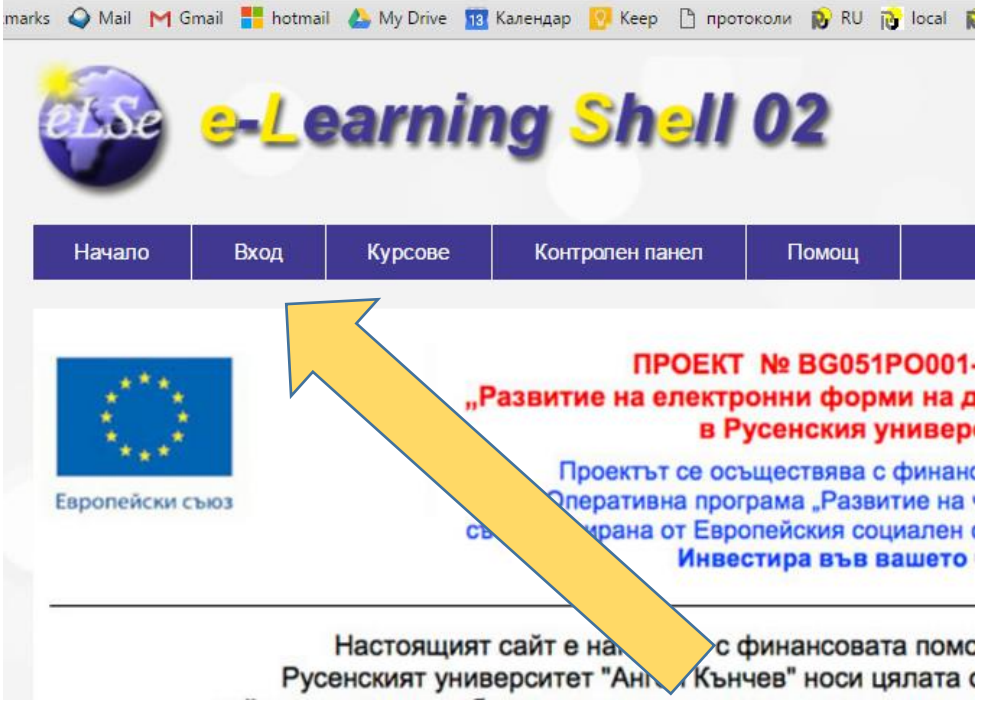

## Регистрация

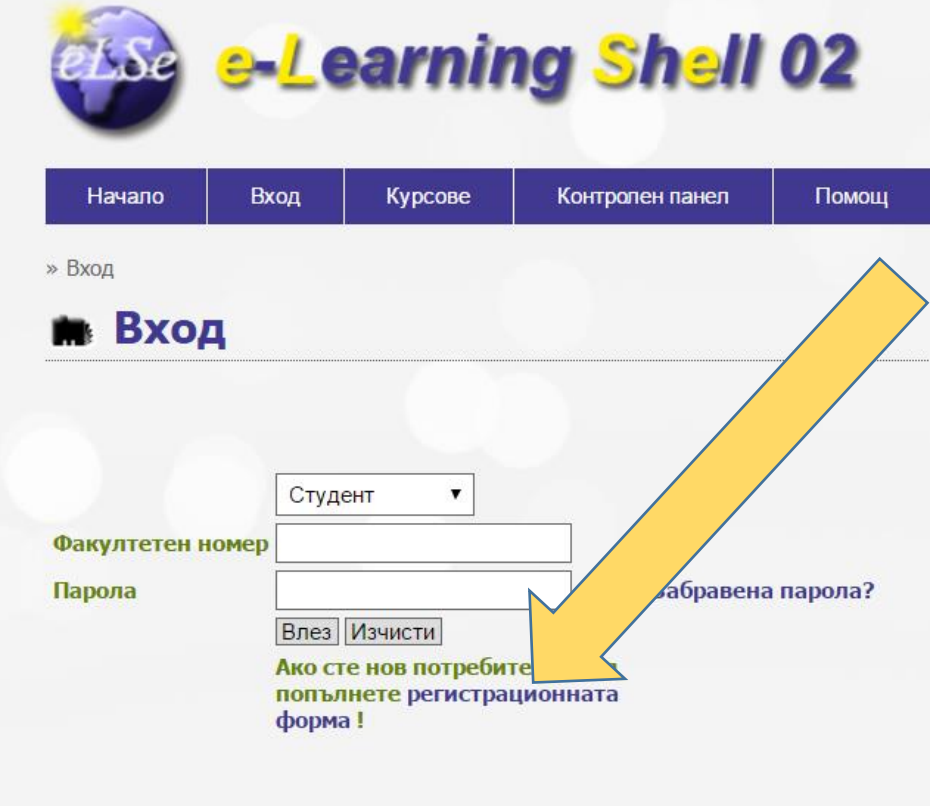

При регистрацията си въведете Вашия факултетен номер, с който ще влизате в платформата.

## След като се регистрирате в системата, влезте в системата.

Вход в специалността: Курсове; Факултет БИЗНЕС И МЕНИДЖМЪНТ; секция "БАКАЛАВЪРСКИ ПРОГРАМИ"; специалност "Дигитален мениджмънт и иновации"

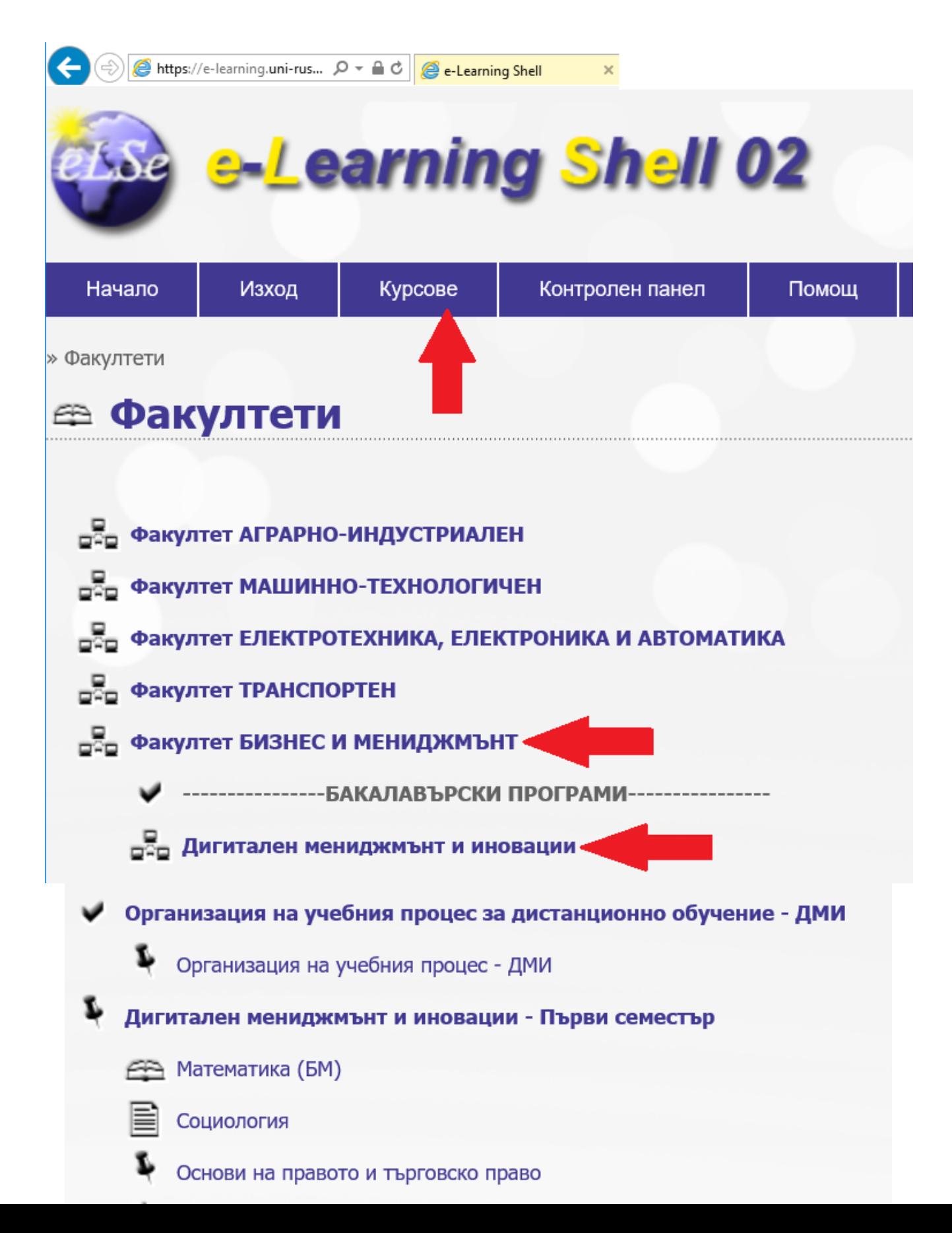